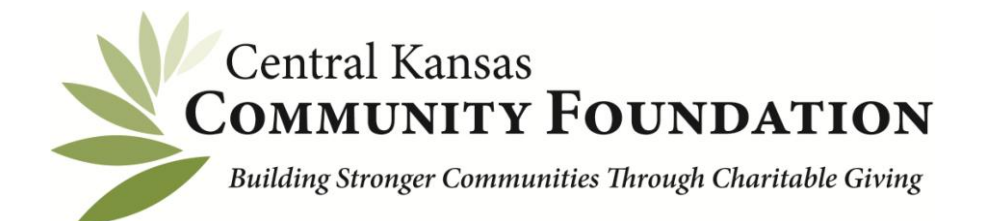

## **Online Scholarship Application Instructions**

## **Your account will continue to be accessible for future scholarship applications so be sure to save you username and password.**

Make sure you are using an updated web brower. Google Chrome and Firefox work best.

- 1. To begin a new scholarship application, click the "Apply" tab provided on [www.centralkansascf.org.](http://www.centralkansascf.org/)
- 2. Once on the Scholarships page "Click here to search available Scholarships". This will take you to the login page <http://centralkansascfscholarships.communityforce.com/Funds/Search/aspx>
- 3. Scroll down to "Seach by Scholarship Eligibility". Answer the two questions then click "Search by Eligibility"
- 4. A new page will load with applications that you can apply for. Click on each application and read the scholarship criteria to see if you qualify to apply.
- 5. Once you decide on the application(s) you can apply for, click the apply button.
- 6. Follow the instructions on the page to sign in. If you are a new user, click the "**Create New Account"** button. Your account will be created and tied to your email address. When creating your account, be sure you do not add a space at the end of your first or last name. (**The way you enter your name will be the way it shows up in the signature line of your application.)**  If you have applied for a scholarship in the past, login using your user name and password.
- 7. Carefully complete each section of the application on the Dashboard saving it as you go. (**WARNING! The system will time out after an hour so be sure to save your work!) You will notice that each section on dashboard needs to show 100% complete on the bar or it is not complete!**
- 8. Once you are finished, click the "Preview Application" button and save. Print a copy for your records if you would like.
- 9. Click the red "**Submit**" button on the upper right hand corner of the screen. You will NOT be able to go back and make changes once the application has been submitted.
- 10. **The system will NOT accept applications after the posted deadline. It is the applicant's responsibility to make sure transcripts and / or letters of recommendations are received as well as the application is submitted by the application due date. Incomplete applications will NOT be considered.**